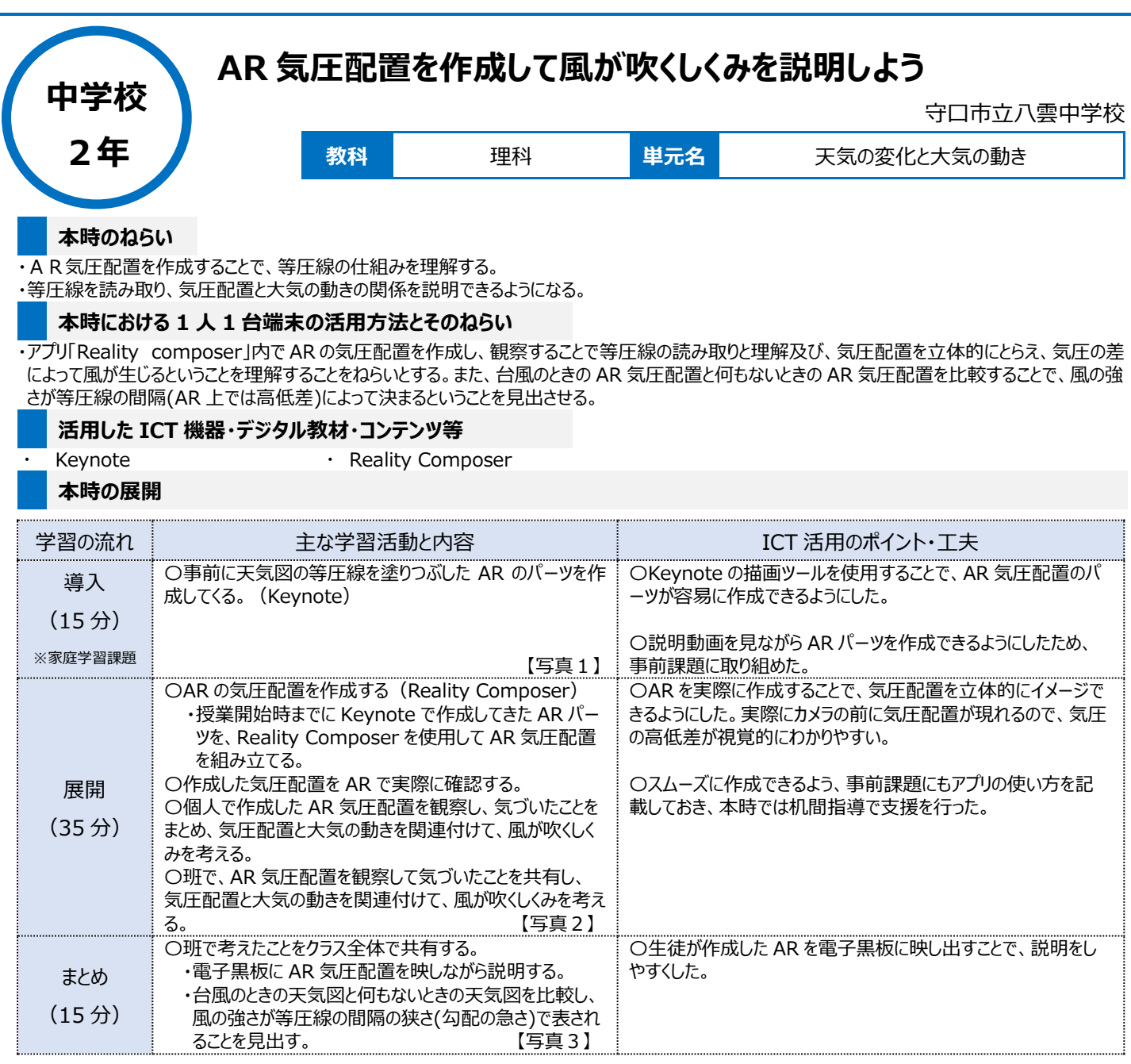

## **1 人1台端末を活用した活動の様子**

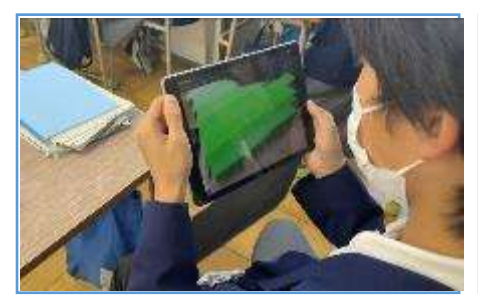

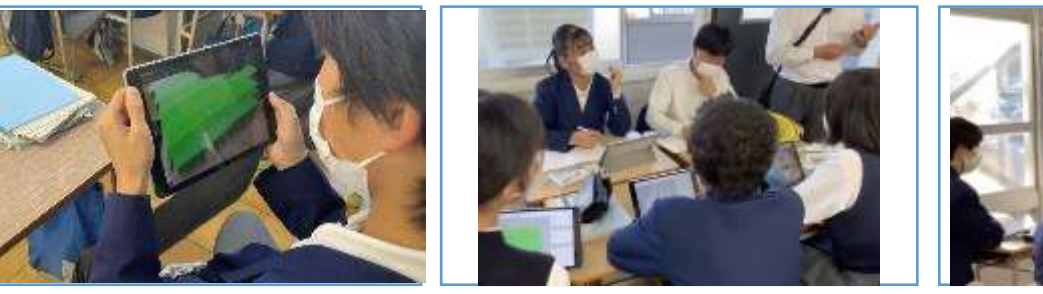

【写真1】作成した気圧配置を AR で観察 【写真2】AR 気圧配置を見て風の吹く仕組 みを考察

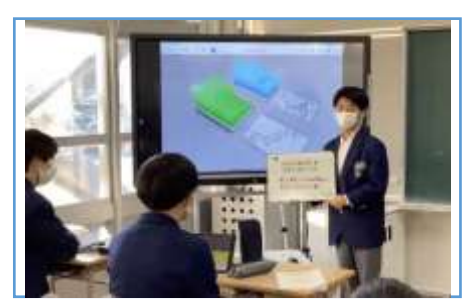

【写真3】考察したことをクラスで共有

## **児童生徒の反応や変容**

○事前に作成してきた画像が AR としてカメラの前に現れたときに驚きや感動の声が上がり、その後の活動に意欲的に取り組もうとする姿が見られた。 風が吹く向きについても、AR 気圧配置から、「高気圧から低気圧に向かって吹く」や「空気が多いところから少ないところに流れていく」という考えを持て た。

○台風のときの AR 気圧配置と比較する活動では、AR 気圧配置を様々な角度から見ることで、「勾配の急さが関係している ?」や「等圧線の間隔が 台風の方が狭いから、気圧の差が大きいのでは?」というような気付きを発表できた。

## **授業者の声~参考にしてほしいポイント~**

天気図を活用するだけでは、風が吹く向きや等圧線の間隔が風の強さに関わっているという知識を一方的に与えるだけになりがちだが、AR を活用して 立体的、視覚的にとらえることで、生徒自身で等圧線を読み取り、気圧配置と大気の動きの関係を見出すことができたので、ぜひ活用してもらいたい。 AR 気圧配置の作成は単純作業で時間もある程度必要なので、事前課題として準備するなどの工夫が必要だと考える。